# Vostro 15 3000 Series

Hurtig startguide Pikaopas **Hurtigstart** 

# Quick Start Guide

# 1 Connect the power adapter and press the power button

Tilslut strømadapteren og tryk på tænd/sluk-knappen Kytke verkkolaite ja paina virtapainiketta Slik kobler du til strømadapteren og trykker på strømknappen Anslut strömadaptern och tryck på strömbrytaren

# $\triangle$  $\left(\widehat{\text{peak}}\right)$

# 2 Finish Windows 10 setup

Afslut installation af Windows 10 Suorita Windows 10:n asennus loppuun Fullfør oppsett av Windows 10 Slutför Windows 10-inställningen

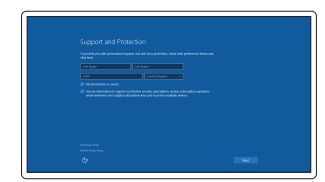

BEMÆRK: Hvis du tilslutter til et sikret trådløst netværk, indtast adgangskoden til det trådløse netværk når du bliver bedt om det.

### Enable Support and Protection

Aktiver Support og Beskyttelse Ota tuki ja suojaus käyttöön Aktiver støtte og beskyttelse Aktivera support och skydd

 $\mathbb Z$  MERK: Angi passordet for å få tilgang til det trådløse nettverket når du blir bedt om det for å få kobles til det sikrede trådløse nettverket.

### Connect to your network

Opret forbindelse til netværket Muodosta verkkoyhteys Koble deg til nettverket ditt Anslut till ditt nätverk

### **NOTE:** If you are connecting to a secured wireless network, enter the password for the wireless network access when prompted.

I Windows-søgning, skriv Genoprettelse, klik på Opret et genoprettelsesmedie, og følg instruktionerne på skærmen.

HUOMAUTUS: Jos muodostat yhteyttä suojattuun langattomaan verkkoon, anna langattoman verkon salasana kun sitä pyydetään.

Kirjoita Windowsin hakuun Palautus, napsauta Luo palautuslevy ja noudata näytön ohjeita.

I Windows-sökrutan, skriv Återställ, klicka på Skapa återställningsmedia och följ anvisningarna på skärmen.

ANMÄRKNING: Ange lösenordet för åtkomst till det trådlösa nätverket när du blir ombedd om du ansluter till ett skyddat trådlöst nätverk.

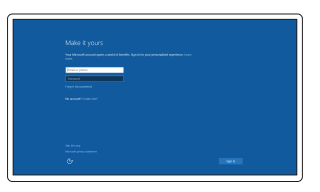

### Sign in to your Microsoft account or create a local account

Log på din Microsoft-konto eller opret en lokal konto Kirjaudu Microsoft-tilillesi tai luo paikallinen tili Logg inn på Microsoft-kontoen din eller opprett en lokal konto Logga in till ditt Microsoft-konto eller skapa ett lokalt kont o

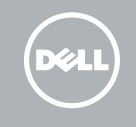

# Create recovery media for Windows

Opret genoprettelsesmedie for Windows Luo Windowsin palautuslevy Opprett gjenvinningsmedie for Windows

Skapa återställningsmedia för Windows

### In Windows search, type Recovery, click Create a recovery media, and follow the instructions on the screen.

I Windows-søk, skriv Gjenvinning, klikk på Opprett et gjenvinningsmedium, og følg instruksjonen på skjermen.

# Locate Dell apps

Find Dell-apps | Paikanna Dell-sovellukset Finn Dell-apper | Leta redan på dina Dell-appar

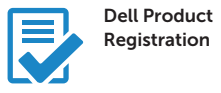

### Register your computer

Registrer computeren Rekisteröi tietokone Registrer datamaskinen din Registrera din dator

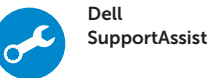

### Check and update your computer

Tjek og opdater din computer Tarkista ja päivitä tietokoneesi Kontroller og oppdater datamaskinen Kontrollera och uppdatera din dator

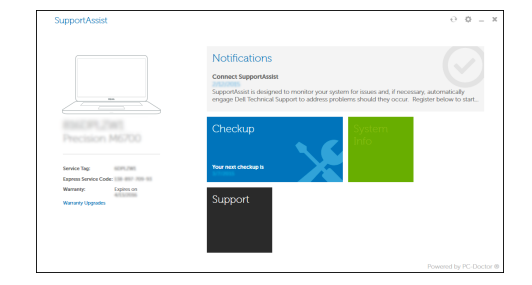

Product support and manuals Produktsupport og manualer Tuotetuki ja käyttöoppaat Produktstøtte og håndbøker Produktsupport och handböcker

Dell.com/support Dell.com/support/manuals Dell.com/support/windows

Contact Dell Kontakt Dell | Dellin yhteystiedot Kontakt Dell | Kontakta Dell

Dell.com/contactdell

Regulatory and safety Lovgivningsmæssigt og sikkerhed Säädöstenmukaisuus ja turvallisuus Lovpålagte forhold og sikkerhet Reglering och säkerhet

Dell.com/regulatory\_compliance

# Regulatory model

Regulatorisk model | Säädösten mukainen malli Regulerende modell | Regleringsmodell

P52F

Regulatory type

# Regulatorisk type | Säädösten mukainen tyyppi

Regulerende type | Regleringstyp

P52F001/ P52F003

### Computer model

Computermodel | Tietokoneen malli Datamaskinmodell | Datormodell

Vostro 15-3558/3559

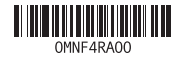

© 2015 Dell Inc. © 2015 Microsoft Corporation. © 2015 Canonical Ltd.

Printed in China. 2015-09

# Features

Funktioner | Ominaisuudet | Funksjoner | Funktioner

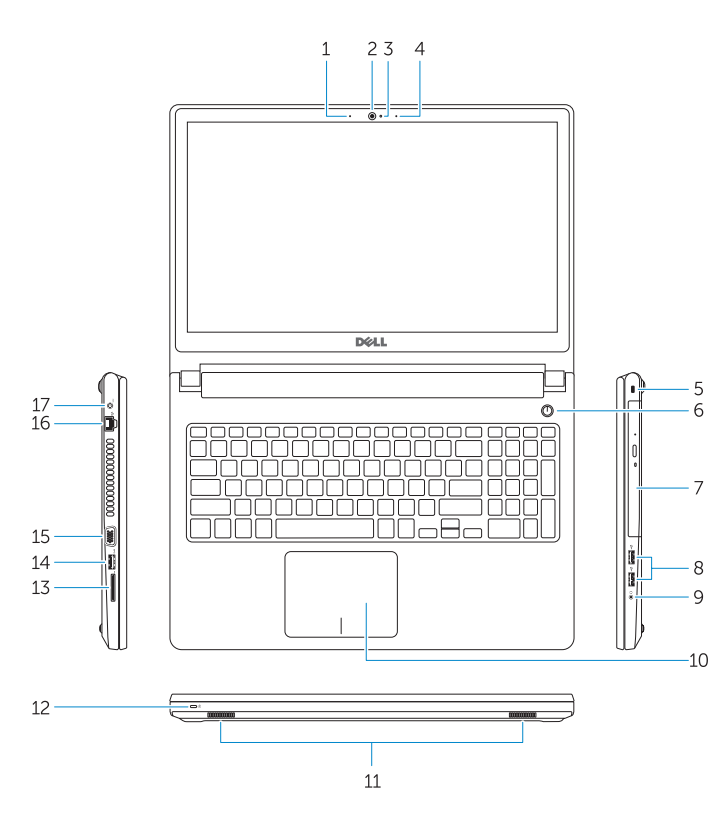

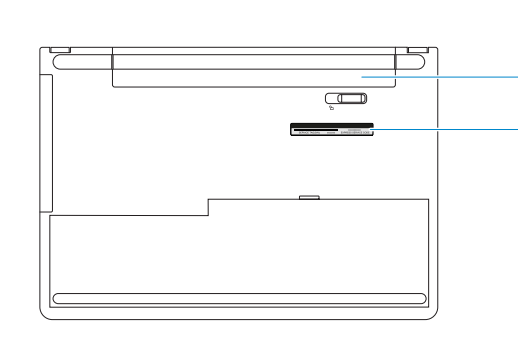

- 15. VGA-stik
- 16. Netværksstik
- 17. Strømstik
- 18. Batteri
- 19. Servicemærke
- 1. Mikrofon (Vostro 15-3558)
- 2. Kamera
- 3. Kamerastatusindikator
- 4. Mikrofon
- 5. Sikkerhedskabelslot
- 6. Tænd/sluk-knap
- 7. Optisk drev
- $8.$  USB  $2.0$ -stik
- 9. Headset-stik
- 10. Berøringsplade
- 11. Højttalere
- 12. Strøm- og batteristatusindikator/ harddiskaktivitetsindikator
- 13. Hukommelseskortlæser
- 14. USB 3.0-stik
- 1. Mikrofoni (Vostro 15-3558) 2. Kamera 3. Kameran tilan merkkivalo 4. Mikrofoni 15. VGA-liitin
- 5. Suojakaapelin paikka
- 6. Virtapainike
- 7. Optinen asema
- 8. USB 2.0 -liittimet
- 
- 10. Kosketuslevy
- 
- 12. Virran ja akun tilan merkkivalo/ kiintolevyn toiminnan merkkivalo
- 13. Muistikortinlukija
- 14. USB 3.0 -liitäntä
- 16. Verkkoliitin
- 17. Virtaliitäntä
- 18. Akku
- 19. Huoltomerkkitarra
- 
- 
- 
- 
- 9. Kuulokeliitäntä
- 
- 11. Kaiuttimet

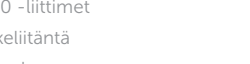

1. Mikrofon (Vostro 15-3558)

# $\overline{\phantom{a}}$  Mute audio Slå lyd fra | Mykistä ääni

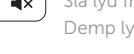

#### $F2$ Decrease volume

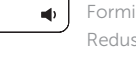

#### Increase volume  $F$

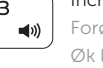

#### Previous track  $F4$

#### $F10$ Backlit keyboard

15. VGA-kontakt 16. Nettverkskontakt 17. Strømkontakt 18. Batteri 19. Service-ID-merke

- 2. Kamera
- 3. Statuslys for kamera
- 4. Mikrofon
- 5. Spor for sikkerhetskabel
- 6. Strømknapp
- 7. Optisk disk
- 8. USB 2.0-kontakter
- 9. Kontakt for hodetelefon
- 10. Styreplate
- 11. Høyttalere
- 12. Statuslys for strøm og batteri/ Lys for harddiskaktivitet
- 13. Minnekortleser
- 14. USB 3.0-kontakt
- 1. Mikrofon (Vostro 15-3558)
- 2. Kamera
- 3. Kamerastatuslampa
- 4. Mikrofon
- 5. Plats för kabellås
- 6. Strömbrytare
- 7. Optisk enhet
- 8. USB 2.0-kontakter
- 9. Headsetkontakt
- 10. Pekskiva
- 11. Högtalare
- 12. Ström-/batteristatuslampa/ hårddiskaktivitetslampa
- 13. Minneskortläsare
- 14. USB 3.0-kontakt

18. Battery 19. Service-Tag label

15. VGA-kontakt 16. Nätverksanslutning 17. Nätkontakt 18. Batteri

19. Etikett med servicenummer

# Shortcut keys

Genvejstaster | Pikavalintanäppäimet Snarveistaster | Kortkommandon

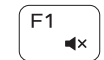

# Demp lyden | Stäng av ljud

# Formindske lydstyrke | Vähennä äänenvoimakkuutta Reduser lyden | Minska volymen

# Forøge lydstyrke | Lisää äänenvoimakkuutta Øk lyden | Öka volymen

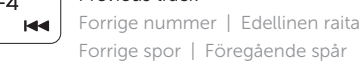

# Forrige spor | Föregående spår

Play/Pause Afspille/Pause | Toista/tauko Spill/pause | Spela upp/pausa

# **Communism** Next track

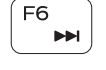

 $F5$ 

# Næste nummer | Seuraava raita Neste spor | Nästa spår

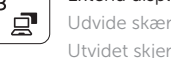

# Extend display

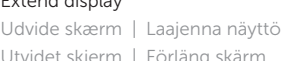

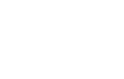

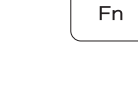

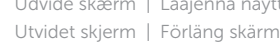

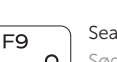

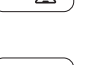

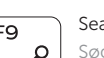

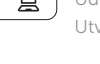

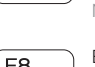

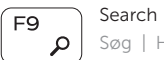

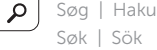

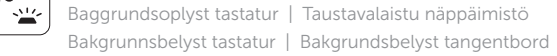

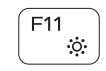

- 1. Microphone (Vostro 15-3558)
- 2. Camera
- 3. Camera-status light
- 4. Microphone
- 5. Security-cable slot
- 6. Power button
- 7. Optical drive
- 8. USB 2.0 connectors
- 9. Headset connector
- 10. Touchpad
- 11. Speakers
- 12. Power and battery-status light/ Hard-drive activity light
- 13. Memory-card reader
- 14. USB 3.0 connector

15. VGA connector 16. Network connector 17. Power connector

### Decrease brightness

Formindske lysstyrke | Vähennä kirkkautta Demp lysstyrken | Minska ljusstyrkan

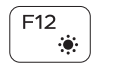

### Increase brightness

Forøge lysstyrke | Lisää kirkkautta Øk lysstyrken | Öka ljusstyrkan

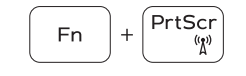

## Toggle Fn-key lock

Tænder/slukker for FN-tastlås Vaihda Fn- -näppäinlukituksen asentoa Veksle Fn-låsen Växla Fn-tangentlås

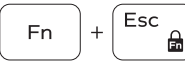

### Previous track

Forrige nummer | Edellinen raita Forrige spor | Föregående spår

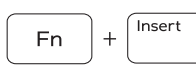

### Put the computer to sleep

Sæt din computer i slumretilstand Aseta tietokone lepotilaan Sett datamaskinen i hvilemodus Sätt datorn i strömsparläge

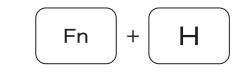

### Toggle between power and battery-status light/harddrive activity light

Skifter mellem strøm- og batteristatusindikator/ harddiskaktivitetsindikator

Vaihda virran ja akun tilan merkkivalon/kiintolevyn toiminnan merkkivalon välillä

Veksle mellom strøm- og batteristatuslys/aktivitetslys to harddisken

Växla mellan ström-/batteristatuslampa/ hårddiskaktivitetslampa

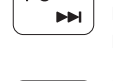

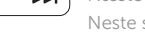

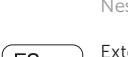

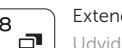